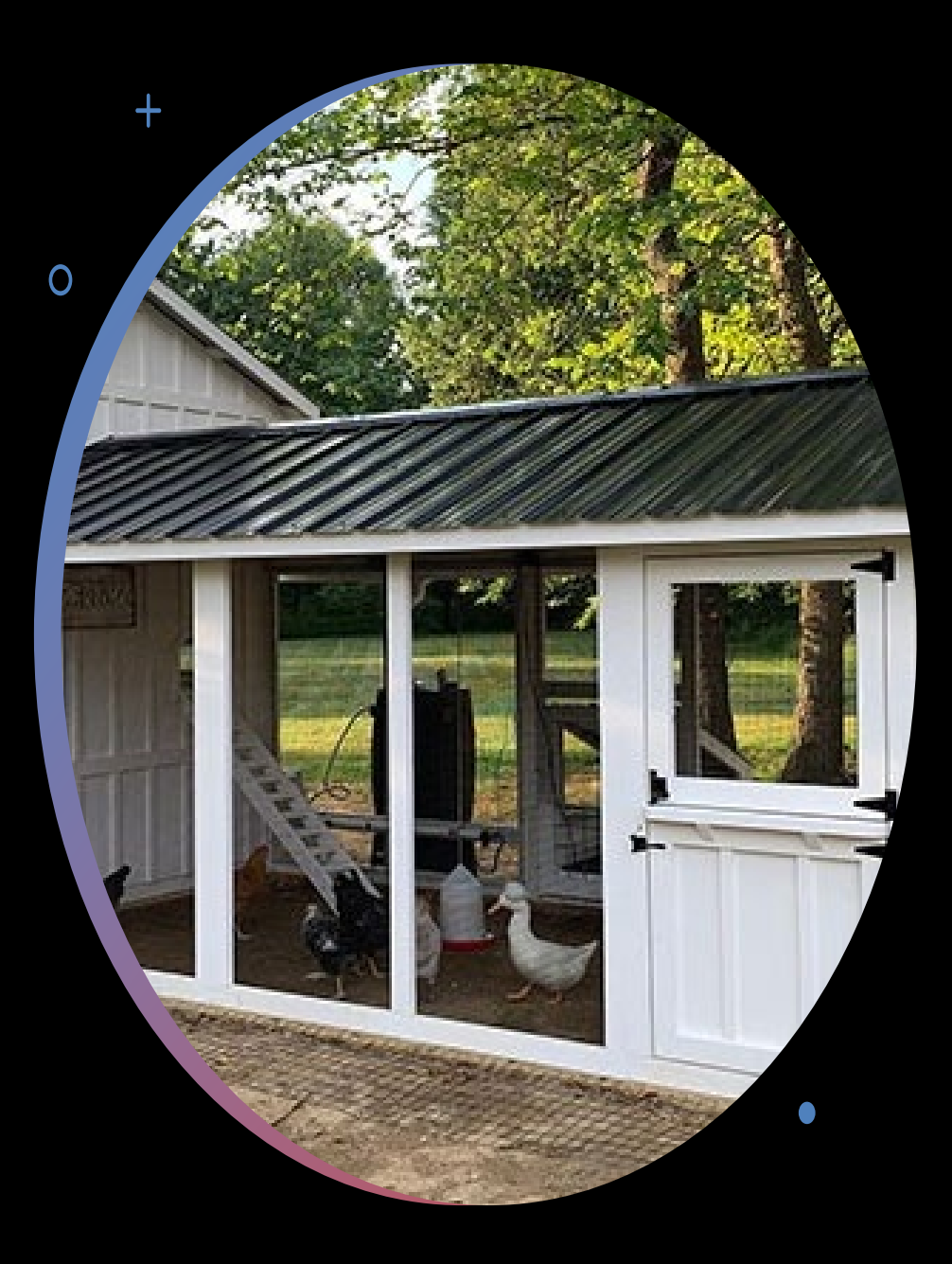

# Is a Super **COOP** a Chicken McMansion ?

National Plant Germplasm System Q & A July 27, 2023

#### Questions to be answered

- What can be done to edit cooperator records when you don't have the correct permission to do so?
- What happens when there are seemingly identical cooperator records?

#### Questions to be answered

• How can a site update its site page?

Remember…

## who Zeus is...

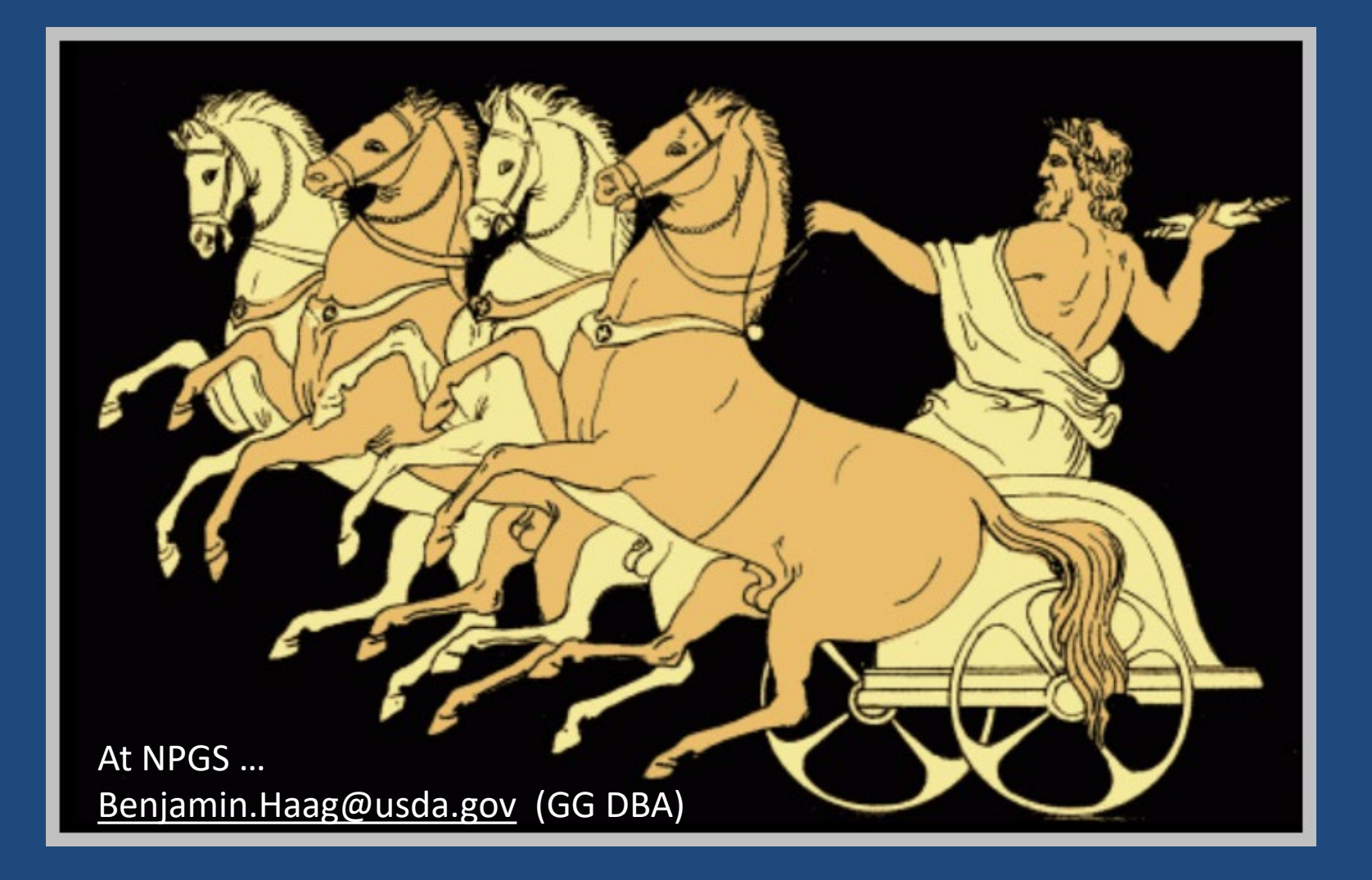

• 1 *owner* per record

• 1 *owner* per record

• an owner can grant *update/delete permission* to multiple CT users

• a record *creator* may not necessarily be the record *owner*

• a record *creator* may not necessarily be the record *owner*

• customized group permissions can be set up for a site or tables…

#### Permissions can be granted for…

- 1. All tables
- 2. A specific table
- 3. rows in a specific table owned be a particular user
- 4. rows in any table owned be a particular user
- 5. rows in a specific table owned by someone from a particular site
- 6. rows in any table owned by someone from a particular site

## Permissions

• The CT permission wizard creates permissions of type 3

In NPGS…

• The MANAGE SITE sitecode groups use permissions of type 6

• The MANAGE COOPERATOR group uses type 2

# Super COOP Group

In NPGS, a permissions GROUP was created by the DBA to allow any CT user included in the group to have full permission to edit *any record* in the COOOPERATOR table.

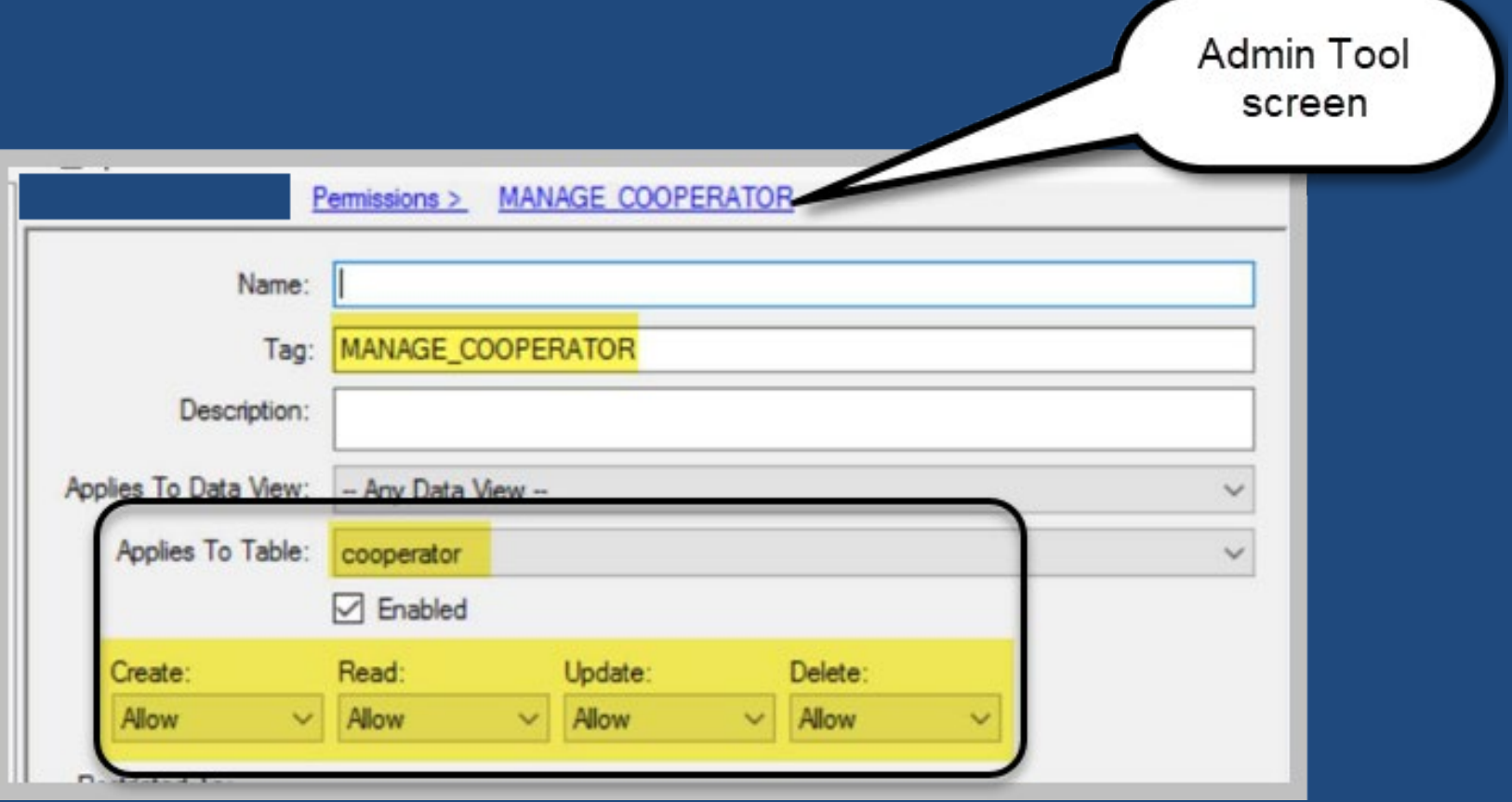

#### Cooperator & Web Cooperator

**st** 

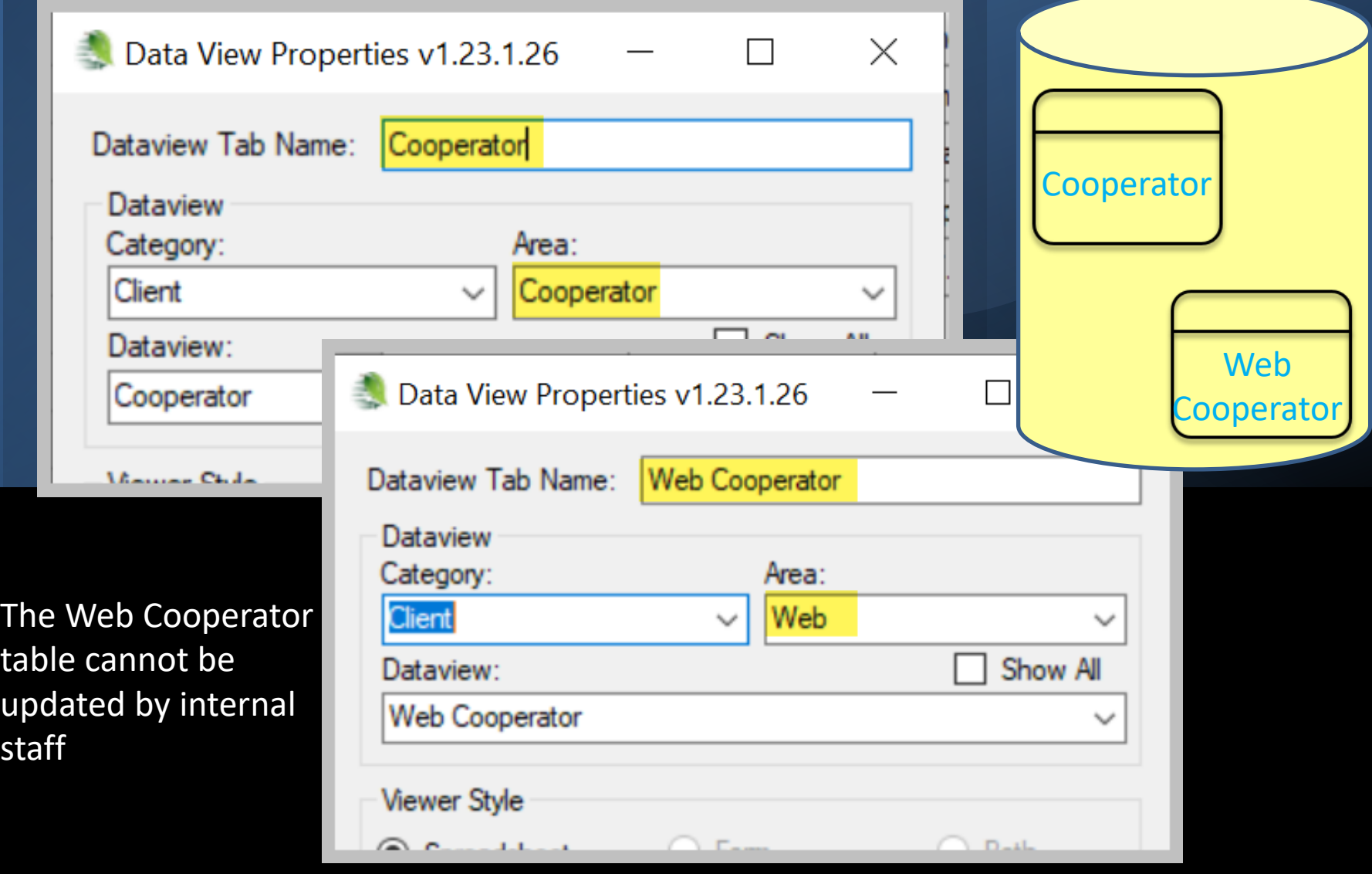

## SUPER COOPS

When in the MANAGE\_COOPERATOR group, you can edit any…

COOPERATOR record COOPERATOR-MAP record

# Required fields

- Status
- Language
- Last name or Organization
- Category (when processing an order)

# Two Records per Coop?

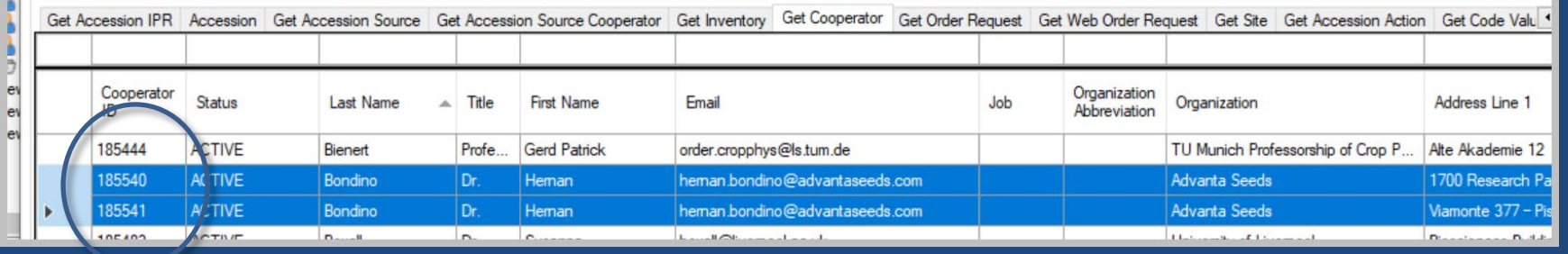

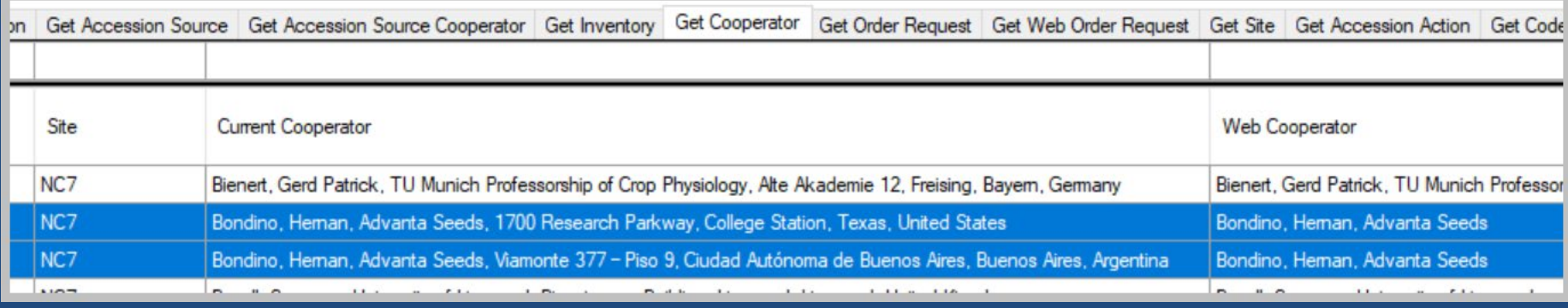

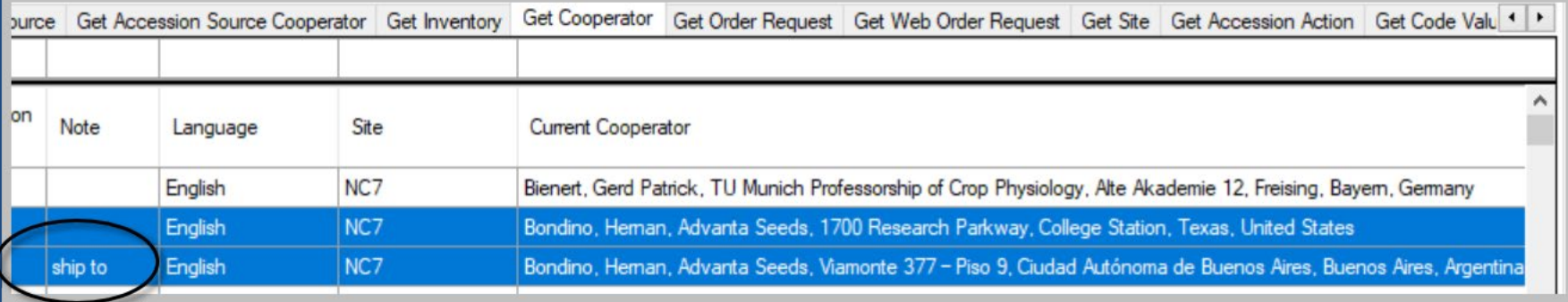

# Two Records per Coop?

Two or more coop records in the database may exist for the same person.

Ideally, one will be ACTIVE, and the other(s) INACTIVE, but linked to the ACTIVE COOP.

The linked coop records must use the same **Current Cooperator** information

See [http://grin-global.org/docs/gg\\_cooperators.docx](http://grin-global.org/docs/gg_cooperators.docx) pp 10-14 for complete directions.

# SQL for listing members in MANAGE\_COOPERATOR

SELECT su.user\_name, sg.group\_tag, sp.permission\_tag, st.table\_name, CONCAT(c.first\_name, ' ', c.last\_name) AS owner FROM sys\_user su JOIN sys\_group\_user\_map sgum ON sgum.sys\_user\_id = su.sys\_user\_id JOIN sys\_group sg ON sg.sys\_group\_id = sgum.sys\_group\_id JOIN sys\_group\_permission\_map sgpm ON sgpm.sys\_group\_id = sg.sys\_group\_id JOIN sys\_permission sp ON sp.sys\_permission\_id = sgpm.sys\_permission\_id LEFT JOIN sys\_table st ON st.sys\_table\_id = sp.sys\_table\_id JOIN cooperator c ON c.cooperator\_id = su.cooperator\_id **WHERE** sg.group\_tag LIKE 'MANAGE\_COOPERATOR%'

ORDER BY sp.permission tag, c.last name

# Organization Coop Records

An organization cooperator record will have empty **Last Name** and **First Name** fields

#### organization coops

To search for an organization in cooperator lookup

Enter,, (comma, space, comma, space, *text*)

## COOPERATOR\_MAP

This table must be used and two records per curator must be created to properly list curators on the GG Public Website "site" page

# Site Page

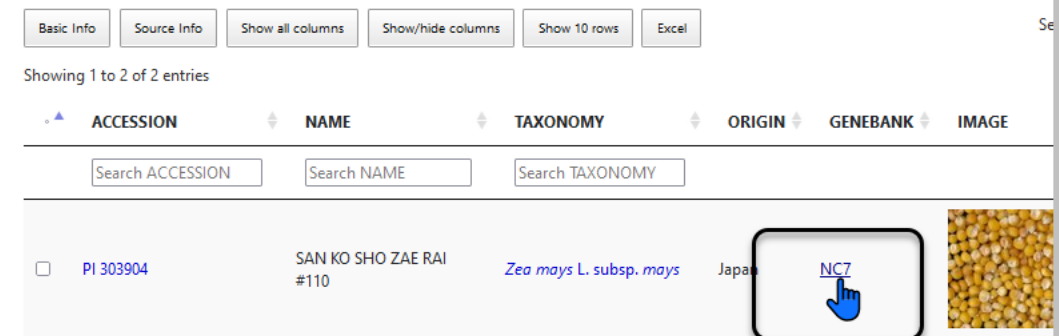

#### **North Central Regional PI Station**

**USDA ARS NCRPIS** Iowa State University Regional Plant Introduction Station G212 Agronomy Hall Ames. Iowa 50011-1170 Phone: 515-294-3255 Fax: 515-294-4880

nc7@ars-grin.gov

#### Curator(s)

Vivian M. Bernau (Maize) Vivian.Bernau@ars.usda.gov

David Brenner (Pseudocereals, Grasses, Forage Legumes & Spinach) dbrenner@iastate.edu

Jeffrey D. Carstens

Moody Landscape Plants)

ns@usda.gov

Kathleen Reitsma

(Vegetable Crops)

kreitsma@iastate.edu

#### To determine the curators for the site page

@cooperator\_group.group\_tag = 'NC7' **INTERSECT** @cooperator\_group.group\_tag = 'CURATORS'

#### To add/edit the curators for the site page

2 records must be added to the **Cooperator Map** table

Select the curator for the **Cooperator** field. For the **Cooperator Group** field, add:

*a. NPGS Repository Curators*

*b. Staff* [– *and the respective site*]

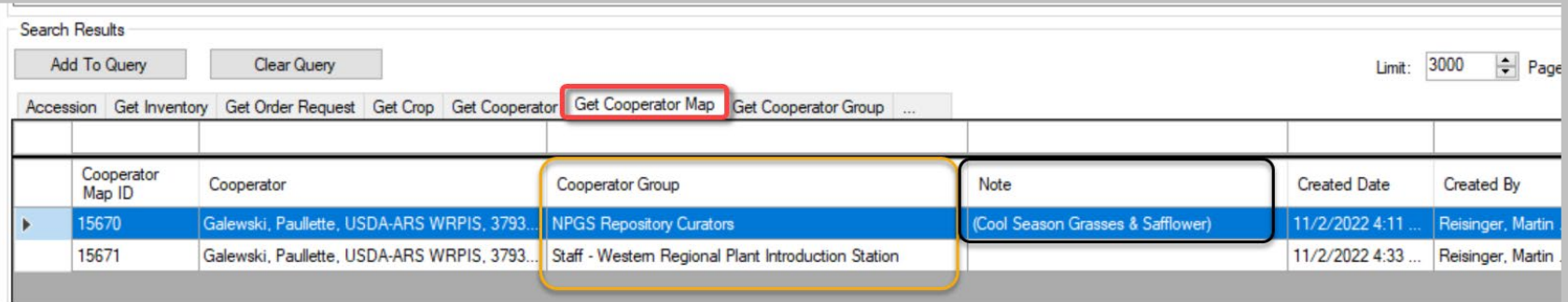

# MANAGE\_SITE\_*sitecode*

At NPGS, permission groups called MANAGE\_SITE\_*sitecode* have been established so that any member in that group, *for their site*, can change the ownership of *any* records owned by someone in that same site.

Example:

MANAGE\_SITE\_COT

# MANAGE\_SITE\_*sitecode*

SQL for listing "site" permission groups:

SELECT group\_tag FROM sys\_group WHERE owned\_by = 48 AND group\_tag LIKE 'MANAGE\_SITE%'

# MANAGE\_SITE\_*sitecode*

SQL for determining who has been included in "manage\_site" permission groups:

SELECT su.user\_name, sg.group\_tag, sp.permission\_tag, st.table\_name, CONCAT(c.first\_name, ' ', c.last\_name) AS owner FROM sys\_user su JOIN sys\_group\_user\_map sgum ON sgum.sys\_user\_id = su.sys\_user\_id JOIN sys\_group sg ON sg.sys\_group\_id = sgum.sys\_group\_id JOIN sys\_group\_permission\_map sgpm ON sgpm.sys\_group\_id = sg.sys\_group\_id JOIN sys\_permission sp ON sp.sys\_permission\_id = sgpm.sys\_permission\_id LEFT JOIN sys\_table st ON st.sys\_table\_id = sp.sys\_table\_id JOIN cooperator c ON c.cooperator id = su.cooperator id WHERE sg.group\_tag LIKE 'MANAGE\_SITE%' ORDER BY sp.permission tag, c.last name

#### Who is in the Super COOP (MANAGE\_COOPERATOR) group?

Search Query:

@cooperator.cooperator\_id IN (SELECT cooperator id FROM sys user su JOIN sys\_group\_user\_map sgum ON sgum.sys\_user\_id = su.sys\_user\_id JOIN sys\_group sg ON sg.sys\_group\_id = sgum.sys\_group\_id WHERE sg.group\_tag = 'MANAGE\_COOPERATOR')

# MANAGE\_SITE Group

• Very exclusive!

• As an FYI, members in this group have the ability to update record created by any owners in their site

(SQL Query: https://www.grin-global.org/docs/gg\_sql\_examples.docx)

## References

- Cooperators: [https://www.grin](https://www.grin-global.org/docs/gg_cooperators.docx)[global.org/docs/gg\\_cooperators.docx](https://www.grin-global.org/docs/gg_cooperators.docx)
- Order & Cooperator Wizards: [https://www.grin](https://www.grin-global.org/docs/gg_order_and%20_cooperator_wizard_v1.9.9.4.docx)[global.org/docs/gg\\_order\\_and%20\\_cooperator\\_wizard\\_v1.9.](https://www.grin-global.org/docs/gg_order_and%20_cooperator_wizard_v1.9.9.4.docx) [9.4.docx](https://www.grin-global.org/docs/gg_order_and%20_cooperator_wizard_v1.9.9.4.docx)
- Updating Site Pages: [http://grin](http://grin-global.org/docs/gg_changing_site_information.docx)[global.org/docs/gg\\_changing\\_site\\_information.docx](http://grin-global.org/docs/gg_changing_site_information.docx)

#### Cooperator Dataview

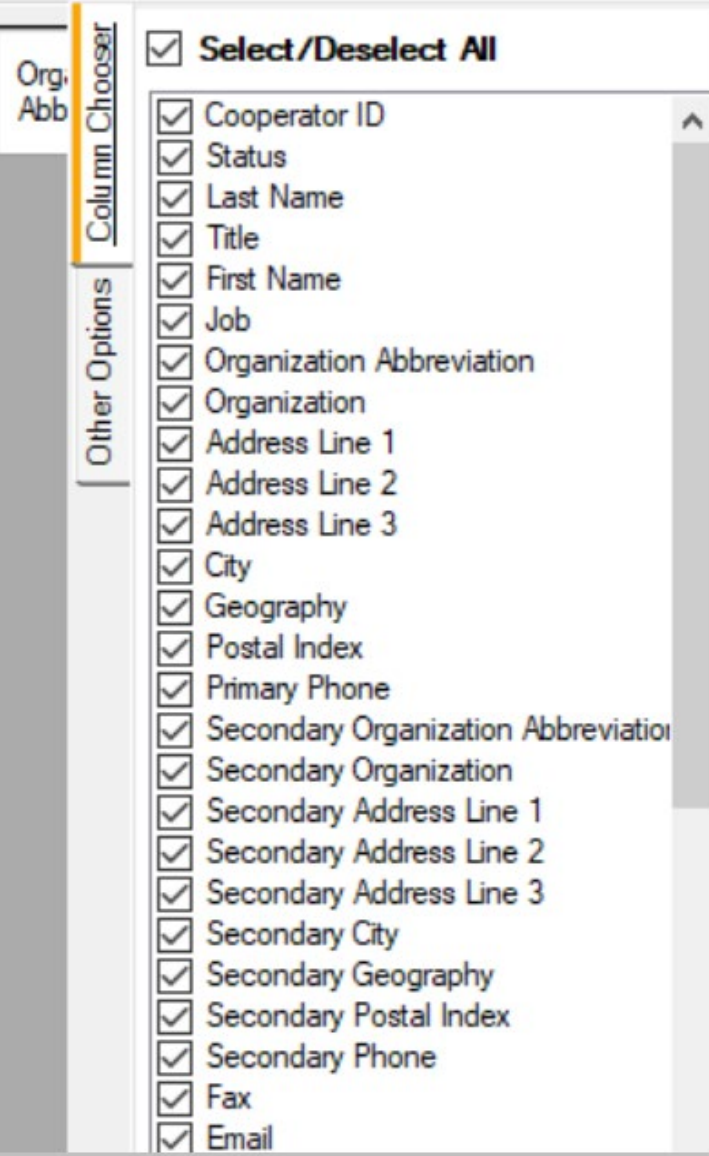

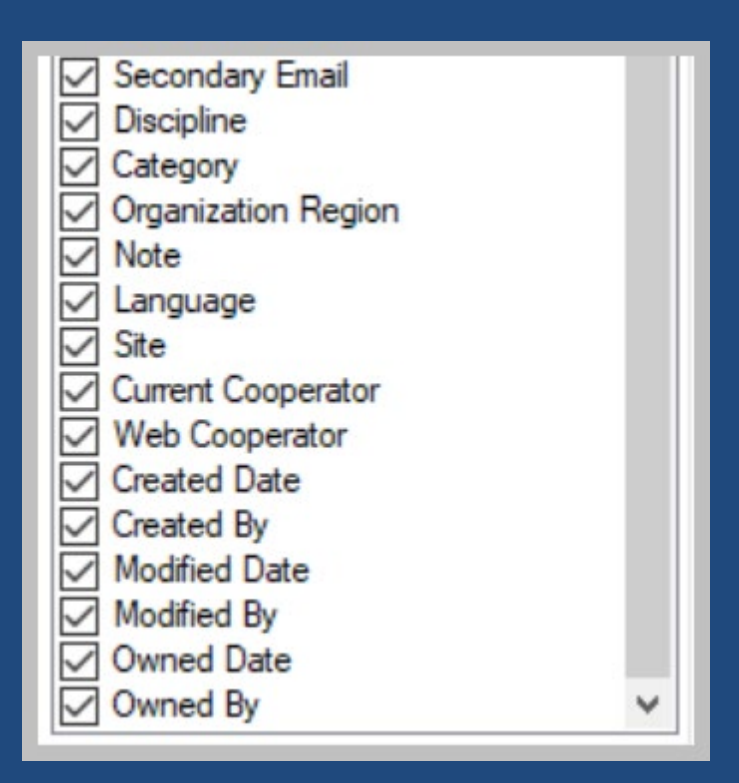

# Web Cooperator

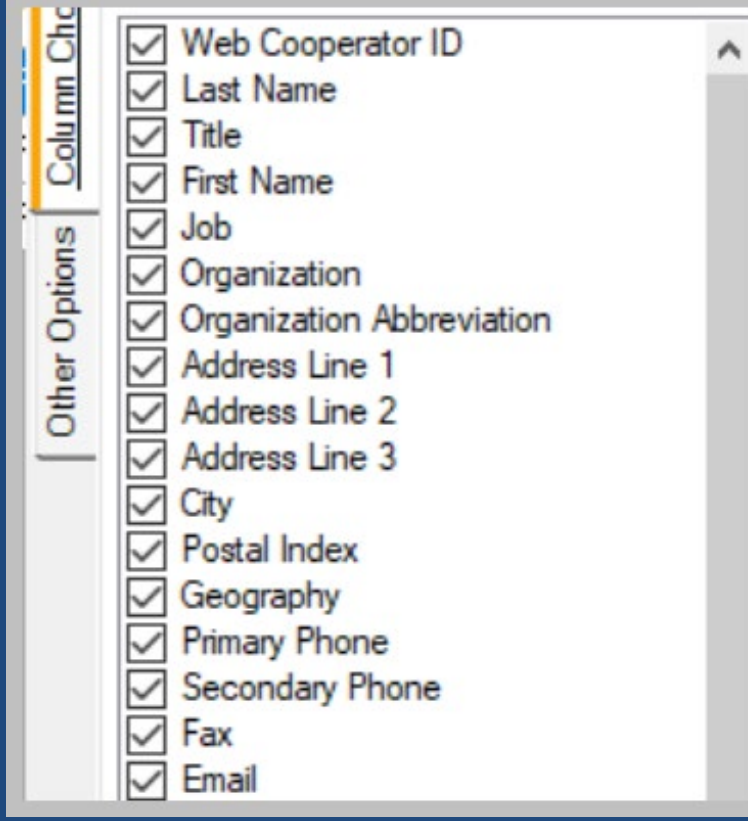

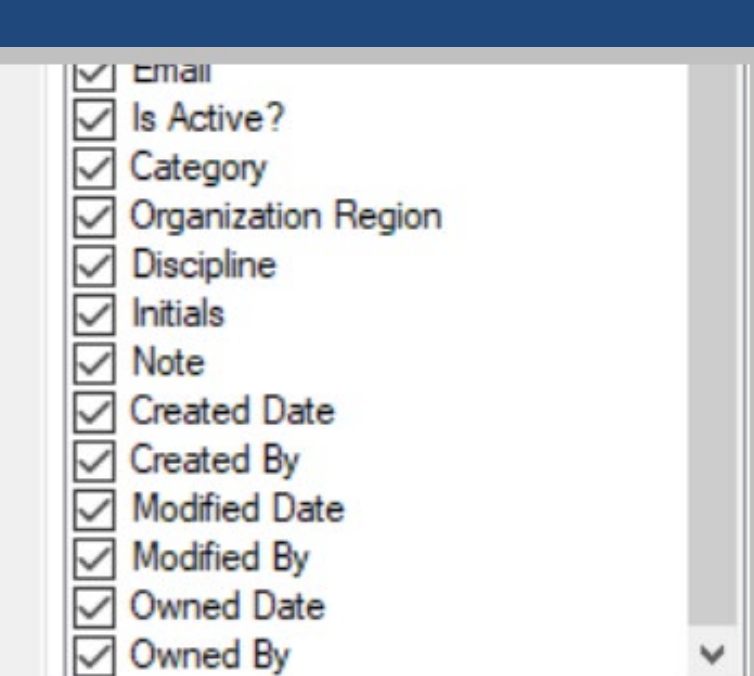